## Java Avancé - Cours 2 Gestion des évènements

## **V. DESLANDRES, I. GUIDARA**

[veronique.deslandres@univ-lyon1.fr](mailto:iguidara@laas.fr) 2018

## **Propagation des évènements**

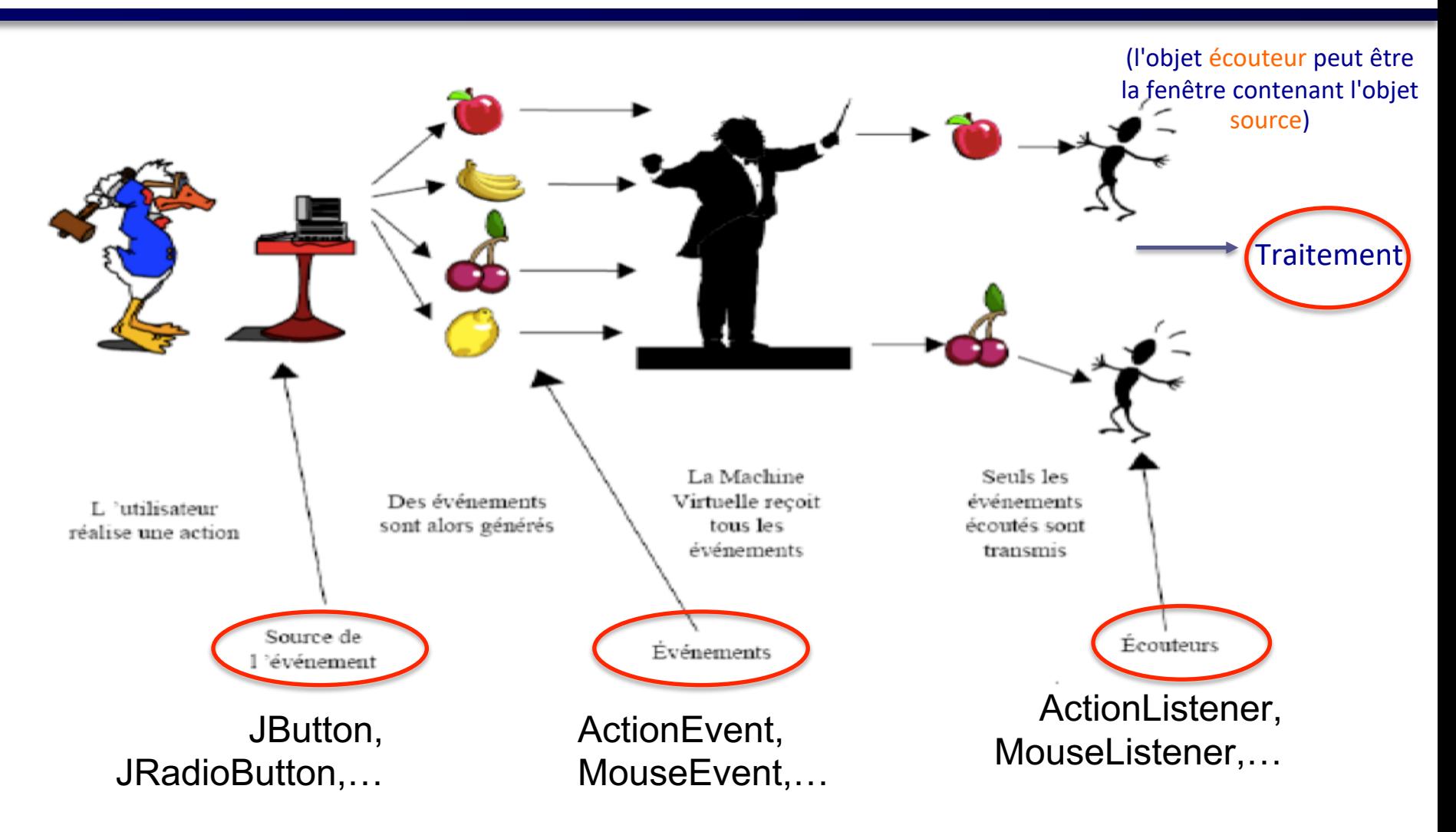

# **Principe (1/2)**

- Un composant peut générer certains **évènements**
- Un objet **évènement** reflète une **action** de l'utilisateur (clic, passage souris)
- La gestion de l'évènement est déléguée à un **écouteur** d'évènements qui active le traitement associé selon le type d'évt (Action, Key, Mouse listener)

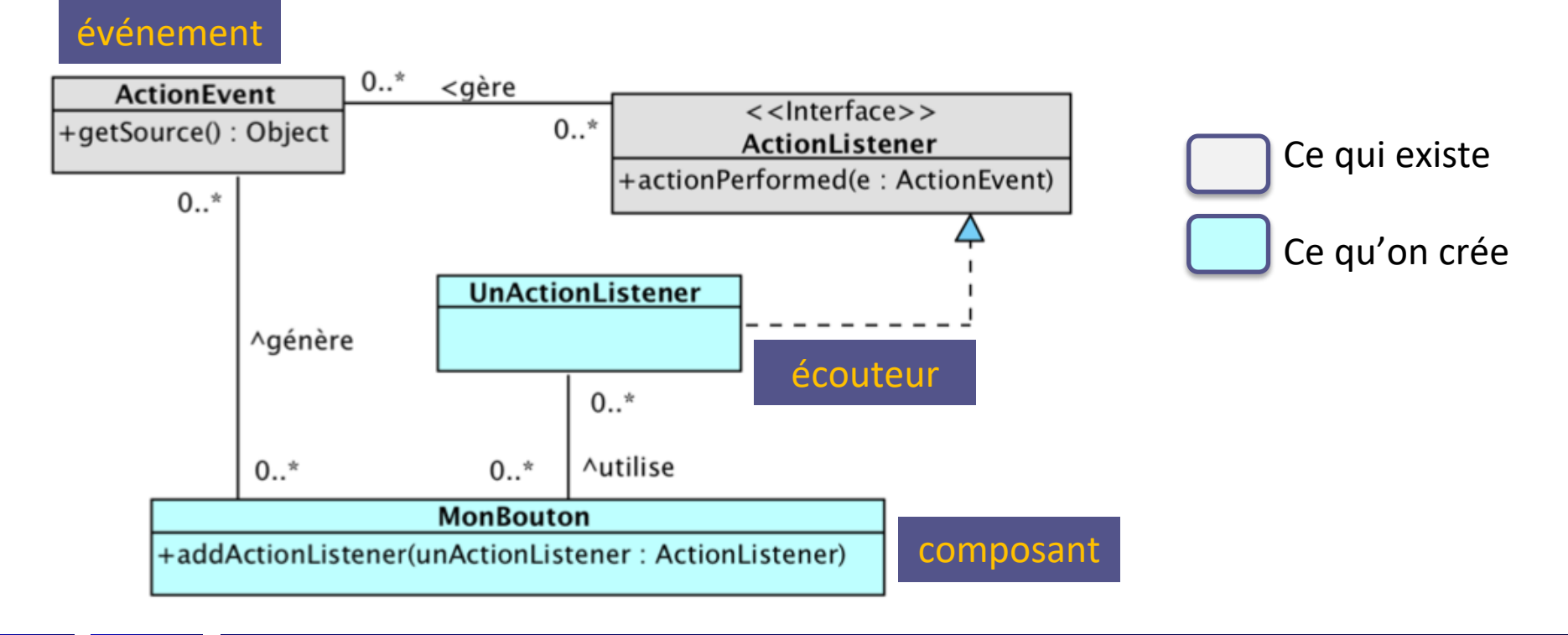

## **Principe (2/2)**

- Les écouteurs sont des objets qui **implémentent des interfaces prédéfinies** (MouseListener, ActionListener)
- Ces écouteurs doivent être **explicitement** affectés aux composants concernés myButton.addActionListener(new MyListener());

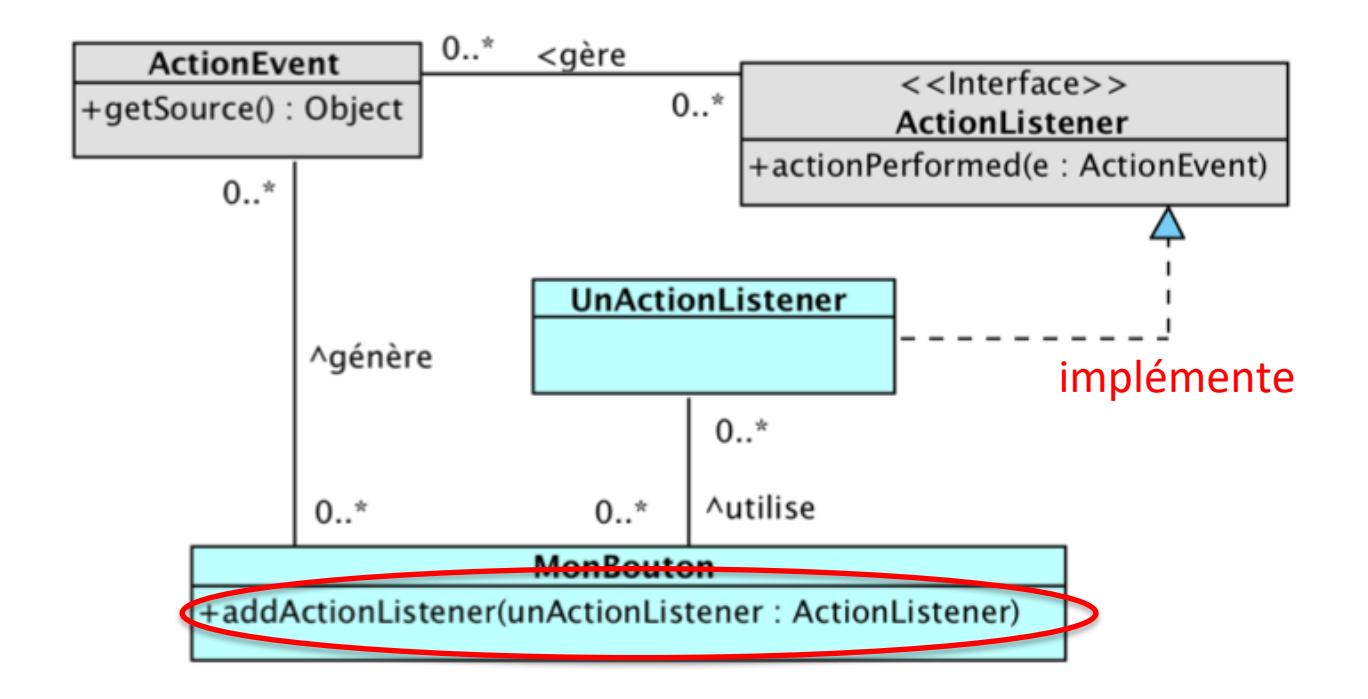

## **Package événements AWT**

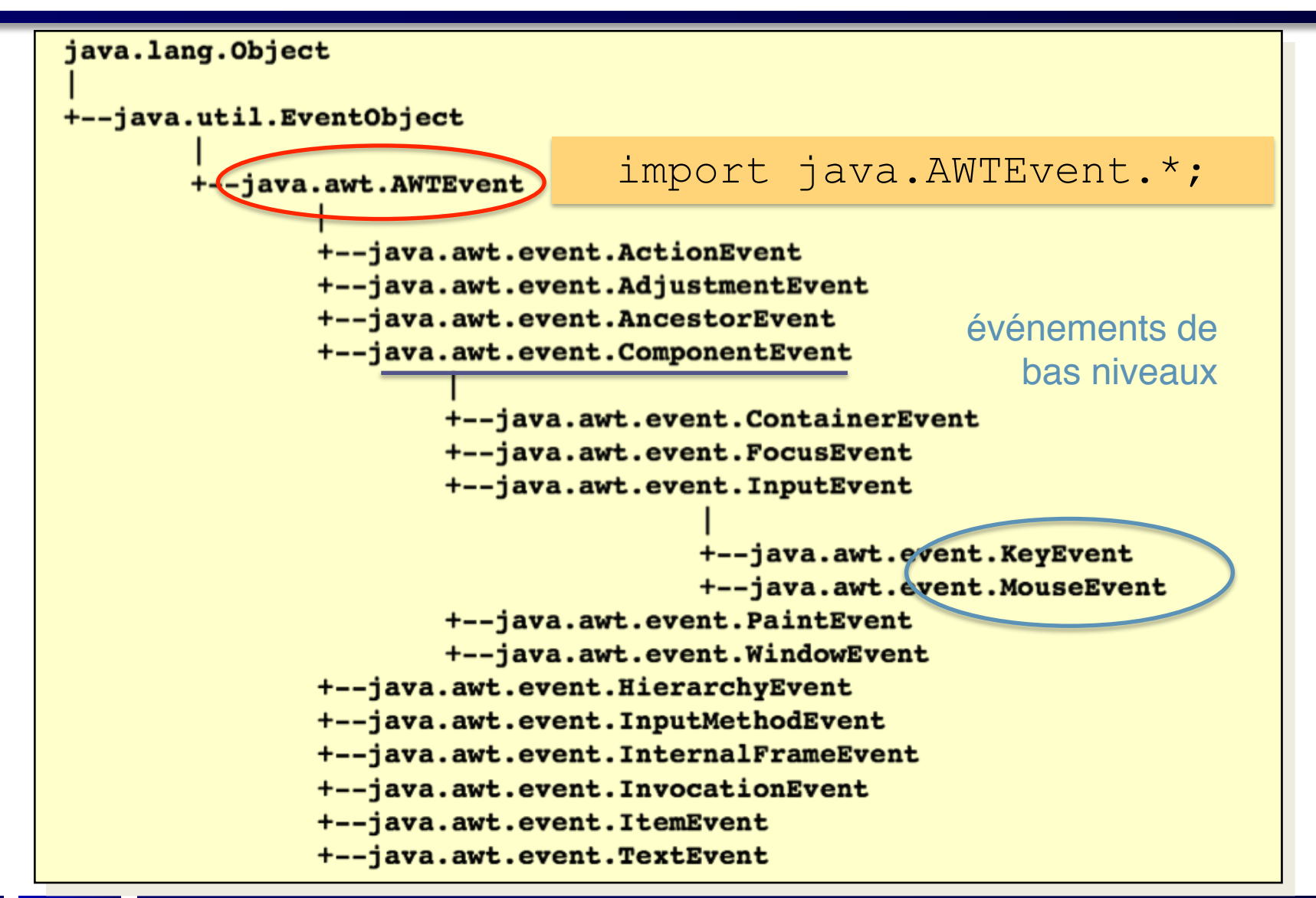

## **Evénements de la Swing**

- Le paquet **javax.swing.event** définit quelques événements supplémentaires – (CaretEvent, MenuEvent, ...)
- à partir de EventObject.

• Mais Swing réutilise principalement les événements de AWT

## **Démarche**

En résumé, il faut :

- identifier les **objets source** et le **type d'événement**, donc l'**écouteur** nécessaire,
- **implémenter les méthodes** automatiquement appelées des écouteurs, pour personnaliser le traitement des événements,
- **relier** les objets écouteurs aux objets sources pour permettre le traitement.
- Exemple :
	- Augmenter l'épaisseur d'un cadre qd on clique sur la touche + par ex. nécessite :
		- Composant source = JPanel avec un bord visible
		- Évènement : KeyEvent (touche +) *char c=e.getKeyChar(); if (c=='+')…*
		- Écouteur : KeyListener qui va augmenter l'épaisseur du cadre

## **3 façons pour implémenter les écouteurs**

- Définir les classes écouteurs en **classes internes**
	- Définir une classe xxxListener au sein de la classe principale
- Faire que la classe principale soit son **propre écouteur**
	- Très fréquent
	- Utilisé pour les **IHM simples**
- Coder un écouteur en **classe anonyme**
	- (classe écouteur sans nom)
	- Là où on ajoute un écouteur
	- Lorsque le code associé au traitement est court

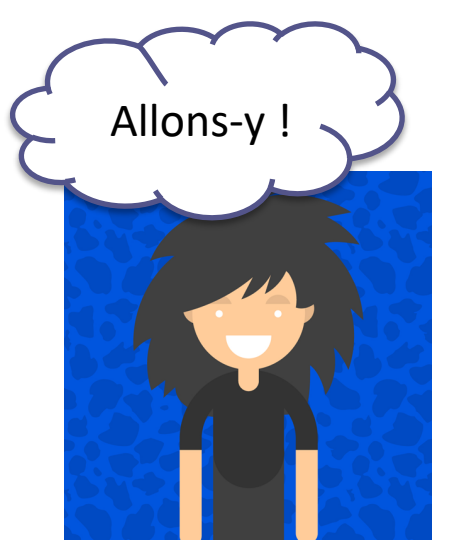

## **Exemple fil rouge**

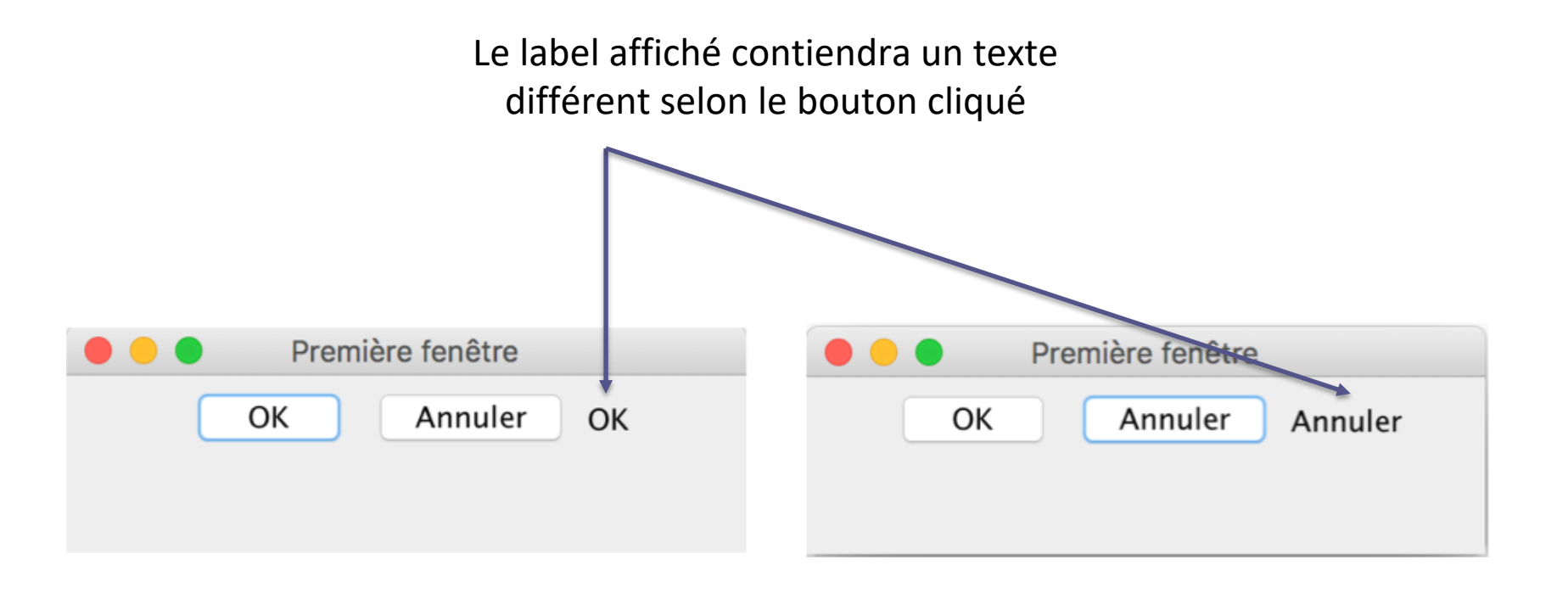

## 1ère implémentation d'un écouteur : classe écouteur en classe interne

## **Classe écouteur défini en classe interne**

- Créer les **classes internes** (au sein de la classe principale). Il y a ainsi une classe par composant dédiée à la gestion des évènements que la fenêtre peut générer
	- Il faut indiquer que la classe interne **implémente** l'interface XXXListener
- **Dans la classe interne, redéfinir** la ou les méthodes de l'interface d'écoute pour les événements à gérer :
	- Ex.: la méthode actionPerformed() si l'interface est ActionListener
- Le composant doit ajouter un **écouteur** pour chaque classe d'événements à traiter
	- Exemple: boutonA.addXXXListener(monEcouteurCréé);

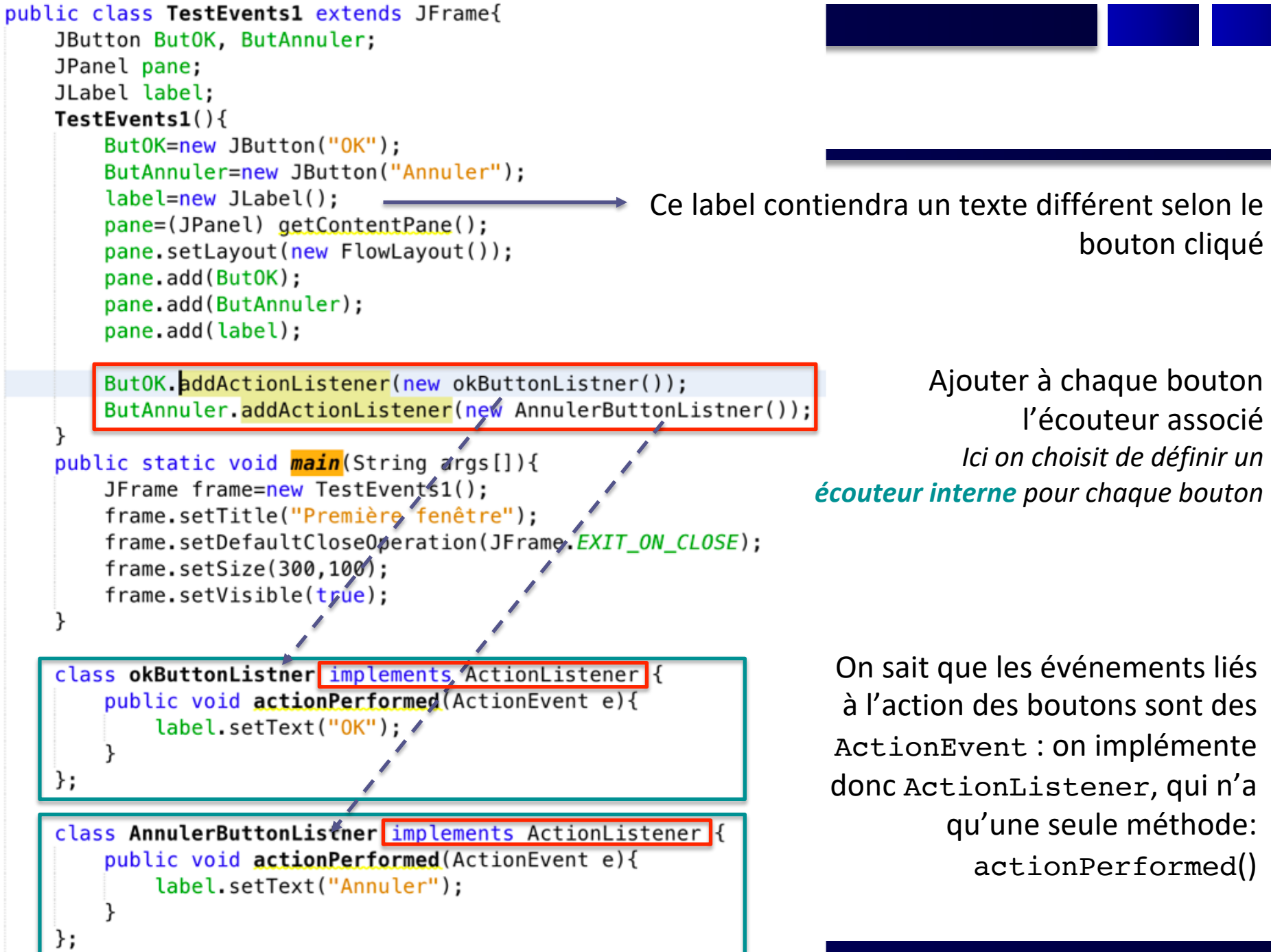

```
public class TestEvents2 extends JFrame{
   JButton ButOK, ButAnnuler;
   JPanel pane;
   JLabel label;
   TestEvents2()ButOK=new JButton("OK");
       ButAnnuler=new JButton("Annuler");
       label=new JLabel();
       pane=(JPanel) getContentPane();
       pane.setLayout(new FlowLayout());
                                                                        Ici on définit une 
       pane.add(ButOK);
       pane.add(ButAnnuler);
                                                                              seule classe 
       pane.add(label);
                                                                       écouteur interne
       ButOK.addActionListener(new MyButtonListner());
       ButAnnuler.addActionListener(new MyButtonListner());
                                                                             pour tous les 
   public static void main (String args 1) {
                                                                              composantsJFrame frame=new TestEvents2();
       frame.setTitle("Première fenêtre");
       frame.setDefaultCloseOperation(JFrame.EXIT_ON_CLOSE);
       frame.setSize(300,1001;
       frame.setVisible(true);
                                                            On doit donc tester dans la méthode, 
   class MyButtonListner implements ActionListener {
                                                             de quel bouton provient l'évt capté : 
       public void actionPerformed (ActionEvent e) {
                                                               la méthode getSource() d'un 
           if(e.getSource() == Button)label.setText("OK");
                                                                     ActionEvent retourne le 
                                                                           composant concerné
           else
              label.setText("Annuler");
    13 Cours Java Avancé V. Deslandres, I. Guidara Avancé V. Deslandres, I. Guidara
```
## **Discussion : implémentation en classe interne**

- Gestion des événements bien isolée dans une classe
- Rajoute du code

• Intéressante si on a bcp d'actions différentes à coder en fonction des composants sollicités

# 2ème implémentation d'un écouteur : la classe principale est son propre écouteur

## **La classe principale est son propre écouteur**

- Indiquer que la classe principale **implémente** l'interface XXXListener
- *Le reste est identique à la 1ère implémentation :*
- **Redéfinir** la ou les méthodes de l'interface d'écoute pour les événements à gérer (*mais cette fois dans la classe même*) :
	- Ex.: la méthode actionPerformed() si l'interface est ActionListener
- Le composant doit ajouter un **écouteur** pour chaque classe d'événements à traiter
	- Exemple: boutonA.addXXXListener(objetEcouteur);

```
public class TestEvents3 extends JFrame implements ActionListener
   JButton ButOK, ButAnnuler;
   JPanel pane;
   JLabel label;
    TestEvents3()ButOK=new JButton("OK");
       ButAnnuler=new JButton("Annuler");
                                                  Indiquer que la classe principale implémente 
        label=new JLabel(b);l'interface XXXListener
        pane=(JPanel) getContentPane();
        pane.setLayout(new FlowLayout());
        pane.add(ButOK);
        pane.add(ButAnnuler);
        pane.add(label);
                                                                  Ajouter à chaque composant 
        ButOK.addActionListener(this);
                                                                  l'objet écouteur associé, qui 
        ButAnnuler.addActionListener(this);
                                                                       est la classe elle-même 
    public static void main (String args []) {
                                                                                       (this)
        JFrame frame=new TestEvents3();
        frame.setTitle("Première fenêtre");
        frame.setDefaultCloseOperation(JFrame.EXIT_ON_CLOSE);
        frame.setSize(300, 100);frame.setVisible(true);
    public void actionPerformed(ActionEvent e){
                                                                    Redéfinir les méthodes de 
        if(e.getSource() == Button)l'interface XXXListener (ici 
            label.setText("OK");
                                                                   actionPerformed() pour 
        else
                                                                          définir le traitementlabel.setText("Annuler");
```
### **Discussion : la classe est son propre écouteur**

• *(Pas gênant pour la définition de la classe puisque héritage multiple d'interfaces possible en Java)*

- Pas de code en plus
- Gestion des événements noyée dans le code de la classe

## 3ème implémentation d'un écouteur : Coder un écouteur en classe anonyme

## **Coder un écouteur en classe anonyme**

- Lorsque l'action relative à un évènement est **simple** on passe par une **classe anonyme** pour définir les observateurs associés au composant
- Plus besoin d'indiquer que la classe *implémente* l'interface écouteur
- Cela permet de définir **un écouteur par composant source**

```
public class TestEvents4 extends JFrame {
                                                         Pas d'implémentation d'interface 
    JButton ButOK, ButAnnuler;
                                                                          XXXListener
    JPanel pane;
    JLabel label;
    TestEvents4()ButOK=new JButton("OK");
        ButAnnuler=new JButton("Annuler");
        label=new JLabel(b);pane=(JPanel) getContentPane();
                                                         Ecouteur placé au niveau de la classe
        pane.setLayout(new FlowLayout());
        pane.add(ButOK);
        pane.add(ButAnnuler);
        pane.add(label);
        ButOK.addActionListenerOnew ActionListener() {
                                                                        Ecouteur instancié en 
            public void actionPerformed(ActionEvent e){
                                                                             classe anonyme
            label.setText("OK");
       \{\}:
       ButAnnuler.addActionListener(new ActionListener()
                                                                On ne code que les méthodes 
            public void actionPerformed(ActionEvent e){
            label.setText("Annuler");
                                                                           qui seront utilisées\}:
    public static void main(String args[]){
        JFrame frame=new TestEvents4();
        frame.setTitle("Première fenêtre");
        frame.setDefaultCloseOperation(JFrame.EXIT_ON_CLOSE);
        frame.setSize(300, 100);frame.setVisible(true);
```
#### **Discussion : écouteur codé en classe anonyme**

- Pas de code en plus
- Pas de déclaration en entête de classe des écouteurs utilisés par la classe

- Ecouteurs moins visibles
- Code parfois difficile à lire

## Récapitulatif (Interfaces écouteurs, adaptateurs, évènements, méthodes)

## **Interfaces écouteurs - Description - Composants**

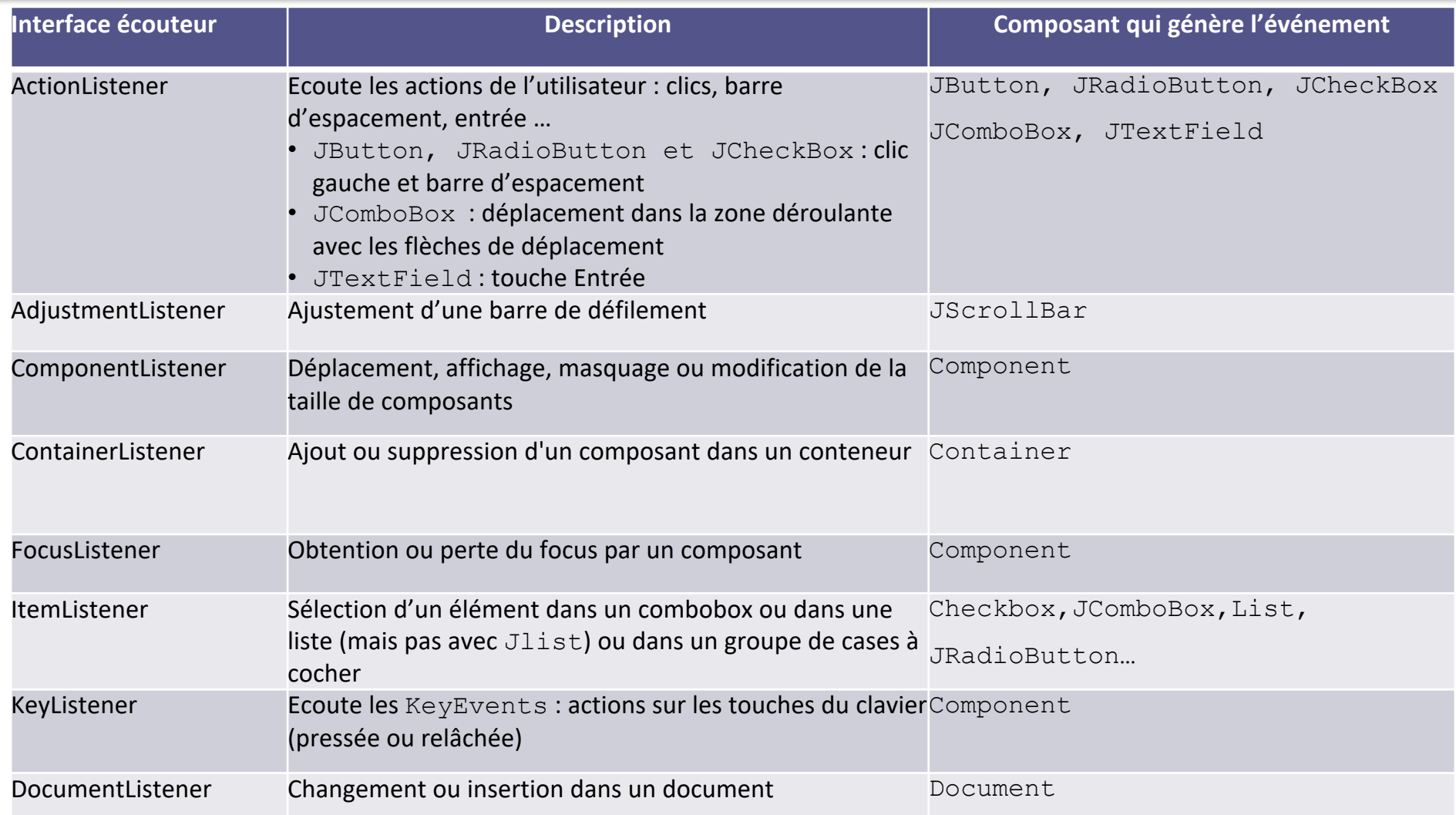

#### **Interfaces écouteurs - Description - Composants (Suite)**

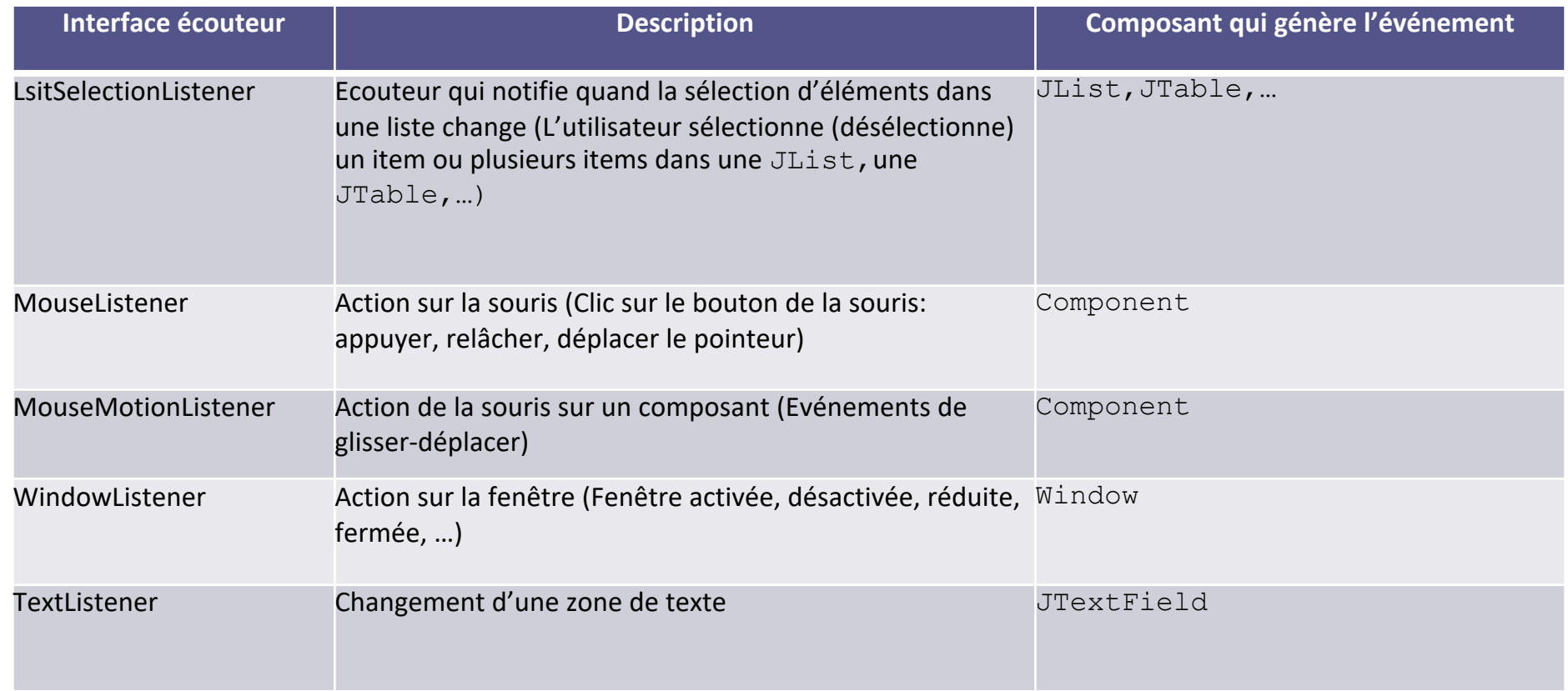

#### **Interfaces écouteurs - Traitement et enregistrement**

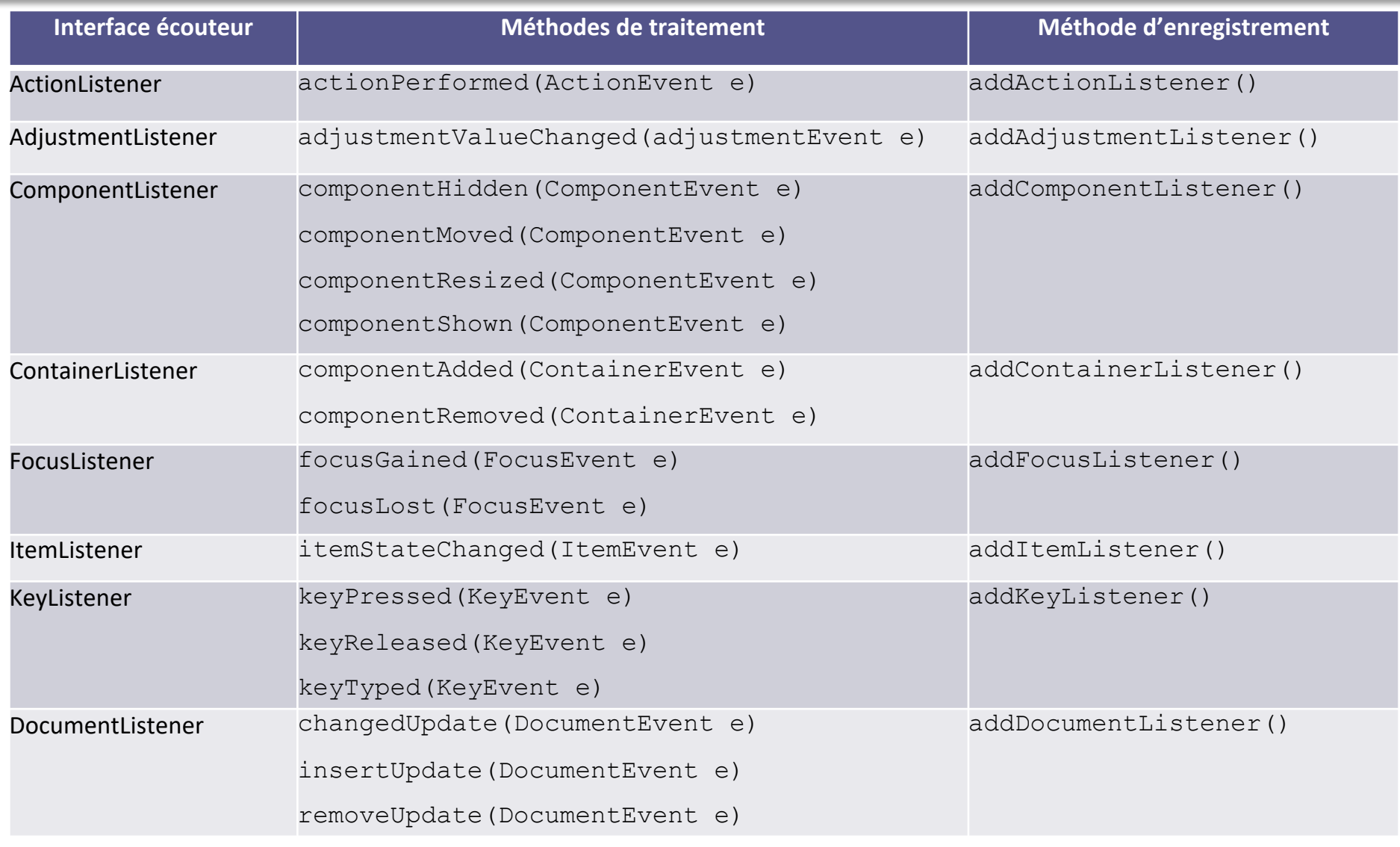

26

#### **Interfaces écouteurs - Traitement et enregistrement (Suite)**

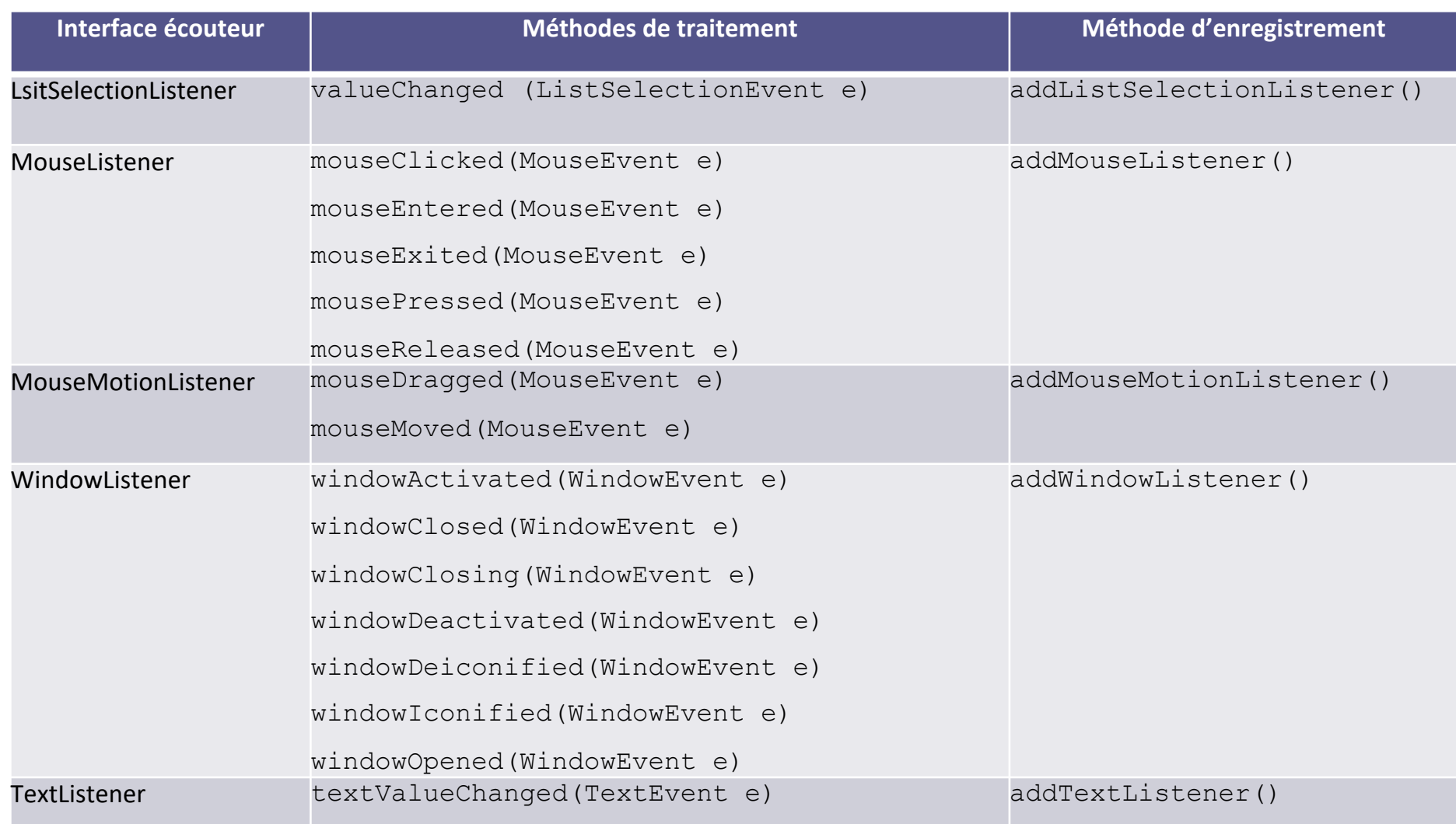

## **Exemple: MouseListener**

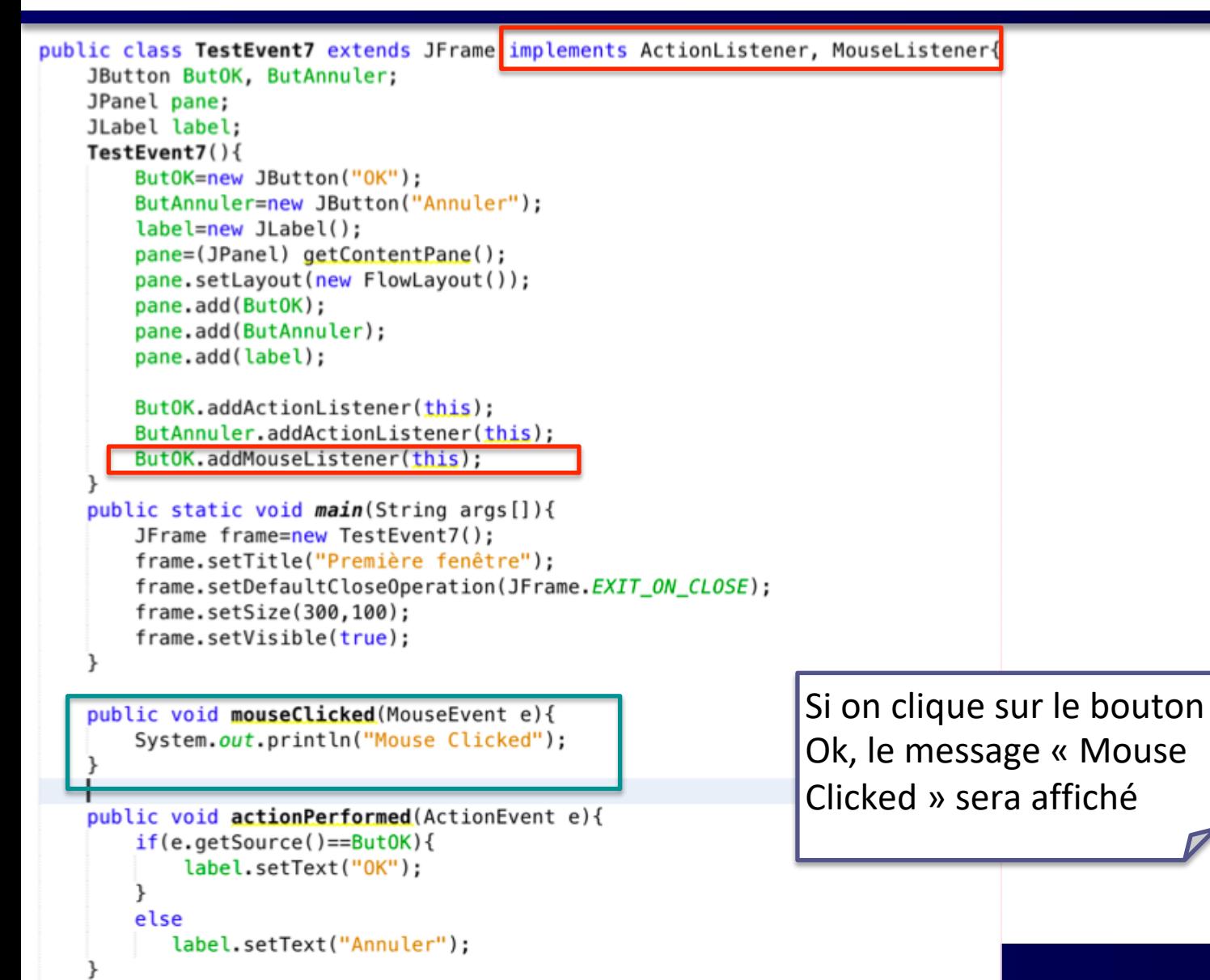

V. Deslandres, I. Guidara

## **Limites des interfaces écouteurs**

- Rappel: une classe qui implémente une interface doit définir **toutes** les méthodes de l'interface
- Or certaines interfaces listener ont beaucoup de méthodes
	- ce qui oblige parfois à définir des méthodes dont on n'a aucune utilité
- Exemple:
	- définir toutes les méthodes de l'interface MouseListener

*(pas toutes implémentées dans le code précédent)*

## **Exemple: MouseListener (suite)**

```
public void mouseClicked(MouseEvent e){
   System.out.println("Mouse Clicked");
public void mouseEntered(MouseEvent e){
   System.out.println("Mouse Entered");
public void mouseExited(MouseEvent e){
   System.out.println("Mouse Exited");
public void mousePressed(MouseEvent e){
   System.out.println("Mouse Pressed");
public void mouseReleased(MouseEvent e){
   System.out.println("Mouse Released");
```
## Les classes Adaptateurs Obj.: implifier les interfaces écouteurs

## **Classes Adaptateurs**

- Pour remédier aux limites des interfaces écouteurs, Java propose des classes Adapter
- Ces classes sont valables pour **certaines** interfaces Listener
- Au lieu **d'implémenter** l'interface il faut **hériter** de la classe Adapter
	- Dans ce cas, le développeur ne redéfinit que les méthodes dont il a besoin
	- Limite : la classe ne doit déjà hériter d'aucune autre classe (pas d'héritage multiple en java)
- Principe de nommage très simple:
	- une classe nommée *XXXAdapter* correspond à l'interface écouteur *XXXListener*

## **Interfaces écouteurs - Adaptateurs - Évènements**

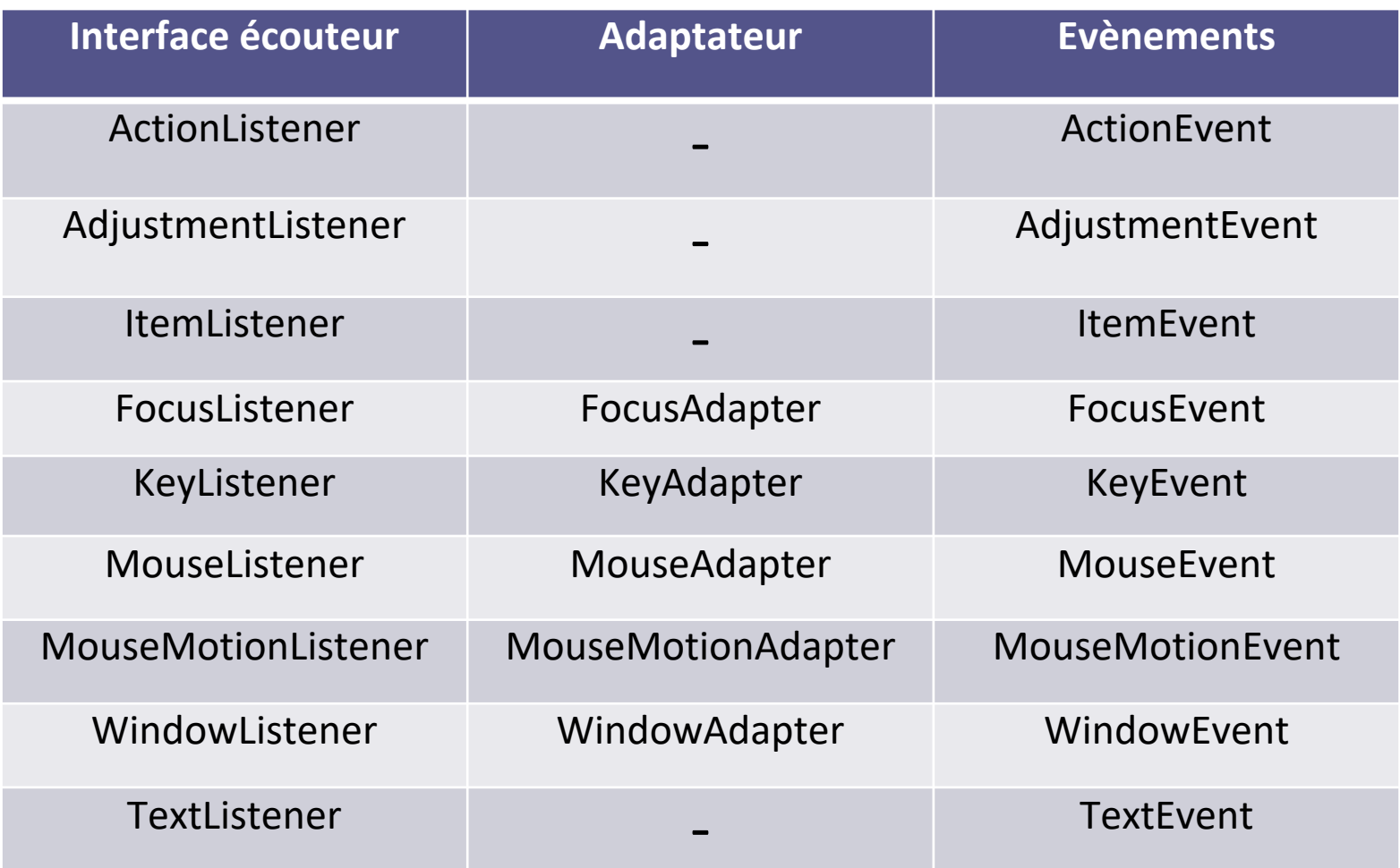

## **Exemple: gérer les évènements de la souris**

- L'interface MouseListener possède 5 méthodes (voir diapo 30) qui doivent toutes être implémentées si l'on veut gérer les événements liés à la souris.
- Si **moins** des 5 méthodes sont nécessaires pour l'interface graphique :
	- Utiliser la classe **Adapter** : MouseAdapter
	- Et ne redéfinir que les méthodes souhaitées (e.g., mouseClicked)

```
interface MouseListener {
 // Déclare cinq méthodes
} 
class MouseAdapter implements MouseListener {
 // implémentation vide des 5 méthodes
} 
public class MaClasseEcouteur extends MouseAdapter {
 // surcharge des seules méthodes utiles
}
```
## **Solution 1: classe écouteur en classe interne**

```
public class TestEvents9 extends JFrame implements ActionListener{
    JButton ButOK, ButAnnuler;
    JPanel pane:
    JLabel label;
    TestEvents9()ButOK=new JButton("OK");
        ButAnnuler=new JButton("Annuler");
        label=new JLabel();
        pane=(JPanel) getContentPane();
        pane.setLayout(new FlowLayout());
        pane.add(ButOK);
        pane.add(ButAnnuler);
        pane.add(label);
        ButOK.addActionListener(this);
        ButAnnuler.addActionListener(this):
        ButOK.addMouseListener(new MyMouseListener())
    public static void main (String args []) {
        JFrame frame=new TestEvents9();
        frame.setTitle("Première fenêtre");
        frame.setDefaultCloseOperation(JFrame.EXIT_ON_CLOSE);
        frame.setSize(300,100);
        frame.setVisible(true);
   class MyMouseListener extends MouseAdapter{
   public void mouseClicked(MouseEvent e){
        System.out.println("Mouse Clicked");
        }}
    public void actionPerformed(ActionEvent e){
        if(e.getSource() == Button)label.setText("OK");
        \mathcal{F}else
           label.setText("Annuler");
```
Remarque: Ici on a utilisé **2 méthodes différentes** pour implémenter les écouteurs (voir diapo 5):

- Classe principale est son propre écouteur pour ActionListener
- Classe écouteur en classe interne pour MouseListener

On n'utilise plus implements MouseListener mais plutôt extends MouseAdapter

#### **Solution 2: la classe principale est son propre écouteur**

```
public class TestEvents10 extends MouseAdapter implements ActionListener{
    JButton ButOK, ButAnnuter;
    JPanel pane;
    JLabel label;
    JFrame frame:
    TestEvents10(){
        ButOK=new JButton("OK");
        ButAnnuler=new JButton("Annuler");
       frame=new JFrame();
        tabet=new JLabet();
       pane=(JPanel) frame.getContentPane();
        pane.setLayout(new FlowLayout());
        pane.add(ButOK);
        pane.add(ButAnnuler);
        pane.add(label);
        ButOK.addActionListener(this);
        ButAnnuler.addActionListener(this);
        ButOK.addMouseListener(this) ;
        frame.setTitle("Première fenêtre");
        frame.setDefaultCloseOperation(JFrame.EXIT_ON_CLOSE);
        frame.setSize(300,100);
        frame.setVisible(true);
    public static void main (String args []) {
        TestEvents10 frame=new TestEvents10();
    public void mouseClicked MouseEvent e) {
        System.out.println("Mouse Clicked");
    public void actionPerformed(ActionEvent e){
        if(e.getSource() == Button)label.setText("OK");
        ł
        else
           label.setText("Annuler");
    36
ł
```
On ne met plus extends JFrame (on ne peut pas faire de l'héritage multiple)

On déclare la fenêtre dans le constructeur

On ne définit que la méthode utile de l'interface MouseListener

## **Solution 3: classe anonyme**

```
public class TestEvents8 extends JFrame implements ActionListener{
    JButton ButOK, ButAnnuler;
    JPanel pane;
    JLabel label;
    TestEvents8(){
        ButOK=new JButton("OK");
        ButAnnuler=new JButton("Annuler");
        label=new JLabel():
        pane=(JPanel) getContentPane();
        pane.setLayout(new FlowLayout());
        pane.add(ButOK);
        pane.add(ButAnnuler);
        pane.add(label);
        ButOK.addActionListener(this):
        ButAnnuler.addActionListener(this);
        ButOK.addMouseListener(new MouseAdapter(){
        public void mouseClicked MouseEvent e){
        System.out.println("Mouse Clicked");
        \rightarrow \rightarrow \rightarrowpublic static void main (String args []) {
        JFrame frame=new TestEvents8();
        frame.setTitle("Première fenêtre");
        frame.setDefaultCloseOperation(JFrame.EXIT ON CLOSE);
        frame.setSize(300,100);
        frame.setVisible(true);
    public void actionPerformed(ActionEvent e){
        if(e.getSource() == Button)label.setText("OK");
        ł
        else
           label.setText("Annuler");
```
Remarque: Ici on a utilisé **2 méthodes différentes** pour implémenter les écouteurs (voir diapo 5):

- Classe principale est son propre écouteur pour ActionListener
- Classe anonyme pour MouseListener

## **Autres exemples: WindowAdapter**

```
public class TestEvents13 extends JFrame
    JButton ButOK, ButAnnuler;
    JPanel pane;
    JLabel label:
    TestEvents13()ButOK=new JButton("OK");
        ButAnnuler=new JButton("Annuler");
        label=new JLabel():
        pane=(JPanel) getContentPane();
        pane.setLayout(new FlowLayout());
        pane.add(ButOK);
        pane.add(ButAnnuler);
        pane.add(label);
        addWindowListener(new MyWindowListener());
    class MyWindowListener extends WindowAdapter{
        public void windowClosing(WindowEvent e){
                System.exit(0);public static void main (String args ()){
        JFrame frame=new TestEvents13();
        frame.setTitle("Première fenêtre");
        //frame.setDefaultCloseOperation(JFrame.EXIT_ON_CLOSE)
        frame.setSize(300, 100);frame.setVisible(true);
```
#### Classe écouteur en interne Classe principale est son propre écouteur

```
public class TestEvents14 extends WindowAdapter
    JButton ButOK, ButAnnuler;
    JPanel pane;
    JLabel label;
    JFrame frame;
    TestEvents14(){
        ButOK=new JButton("OK");
        ButAnnuler=new JButton("Annuler");
        label=new JLabel();
        frame=new JFrame();
        frame.setTitle("Première fenêtre");
        frame.setSize(300,100);
        frame.setVisible(true);
        pane=(JPanel) frame.getContentPane();
        pane.setLayout(new FlowLayout());
        pane.add(ButOK);
        pane.add(ButAnnuler);
        pane.add(label);
```
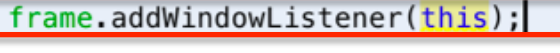

public void windowClosing(WindowEvent e){  $System.exit(0);$ 

```
public static void main(String args[]){
   TestEvents14 frame=new TestEvents14();
```
ł

## **Autres exemples: WindowAdapter**

#### Classe anonyme

```
public class TestEvents12 extends JFrame {
    JButton ButOK, ButAnnuter:
    JPanel pane:
    JLabel label:
    TestEvents12()ButOK=new JButton("OK");
        ButAnnuler=new JButton("Annuler");
        label=new JLabel();
        pane=(JPanel) getContentPane():
        pane.setLayout(new FlowLayout());
        pane.add(ButOK);
        pane.add(ButAnnuler):
        pane.add(label);
        addWindowListener (new WindowAdapter(){
            public void windowClosing(WindowEvent e){
                System.exit(0);\}:
    public static void main (String args []) {
        JFrame frame=new TestEvents12():
        frame.setTitle("Première fenêtre"):
         /frame.setDefaultCloseOperation(JFrame.EXIT_ON_CLOSE
        frame.setSize(300,100);
        frame.setVisible(true);
```

```
public class TestEvents11{
   JButton ButOK, ButAnnuler;
    JPanel pane;
   JLabel label;
    JFrame frame:
    TestEvents11()ButOK=new JButton("OK");
        ButAnnuler=new JButton("Annuler");
       label=new JLabel();
        frame=new JFrame():
       frame.setTitle("Première fenêtre");
       frame.setSize(300, 100);frame.setVisible(true);
       pane=(JPanel) frame.getContentPane();
        pane.setLayout(new FlowLayout());
       pane.add(ButOK);
        pane.add(ButAnnuler);
        pane.add(label);
```
frame.addWindowListenerCnew WindowAdapter(){ public void windowClosing(WindowEvent e){  $System.exit(0);$  $\mathcal{Y}$ : public static void main(String args[]){ TestEvents11 frame=new TestEvents11();

# Quelques méthodes de composants (pour le TP)

#### **Quelques exemples de méthodes utilisées sur les composants**

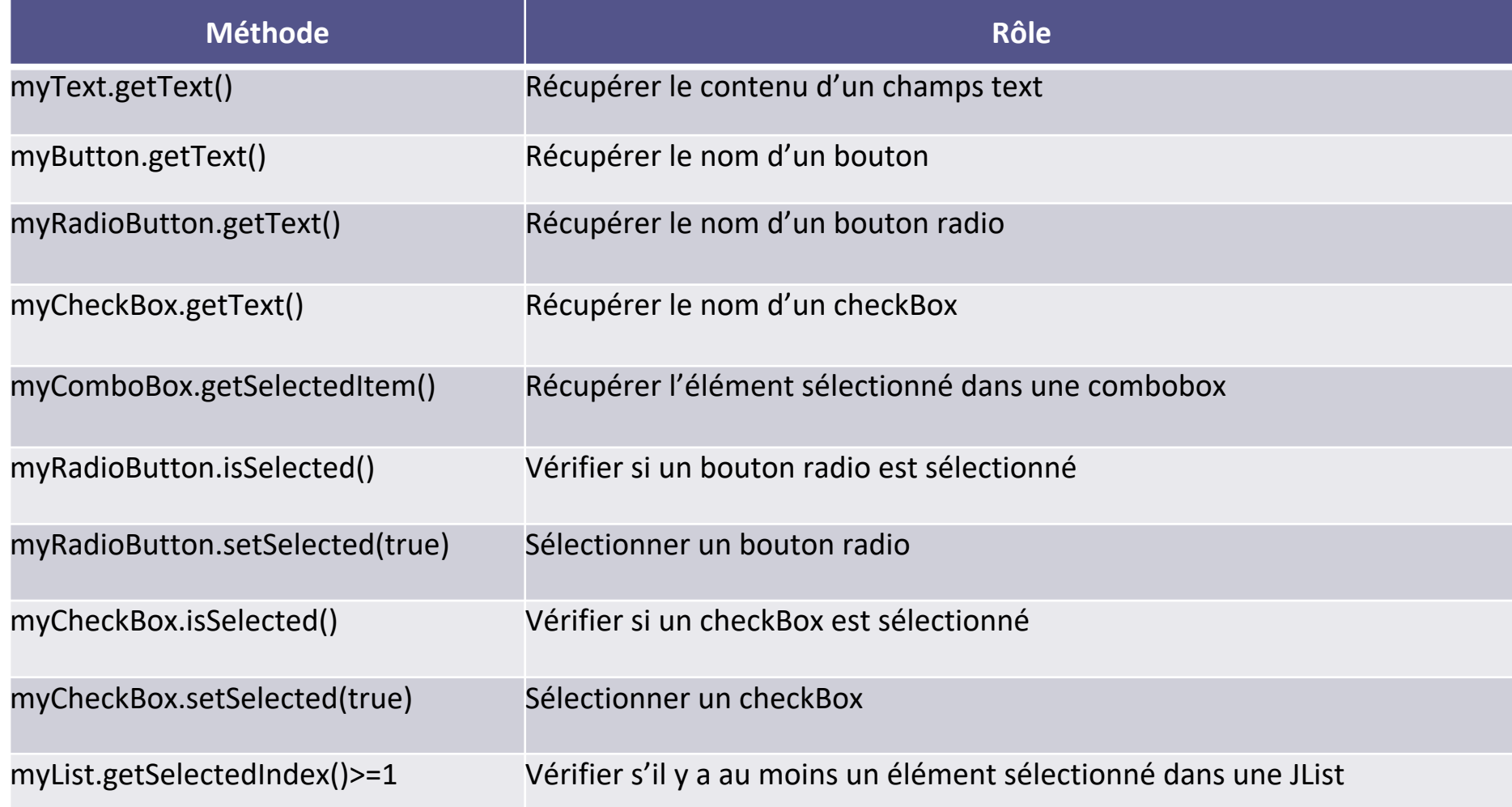